### Submissão de Projetos de Pesquisa no HULW

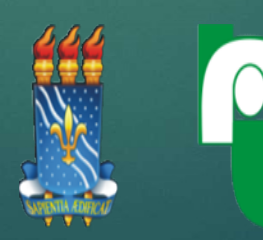

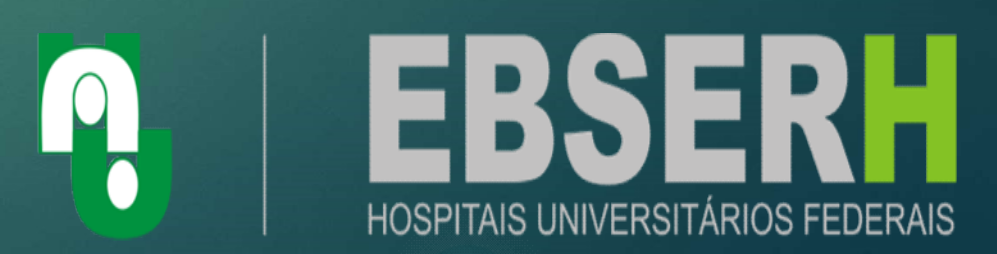

# O que é?<br>Desenvolver de la proponent de la proponent de la proponent de la proponent de la proponent de la proponent d<br>Desenvolver de la proponent de la proponent de la proponent de la proponent de la proponent de la propo

o *que é?*<br>Cadastramento e autorização formal<br>provisória para realização de uma **Oque é?**<br>Cadastramento e autorização formal<br>provisória para realização de uma<br>pesquisa que pretenda ser desenvolvido **O que é?**<br>Cadastramento e autorização formal<br>provisória para realização de uma<br>pesquisa que pretenda ser desenvolvido<br>no âmbito do HULW. Cadastramento e autorização formal<br>provisória para realização de uma<br>pesquisa-que-pretenda-ser-desenvolvido<br>no âmbito do HULW.

# Já possuo cadastro no gov.br

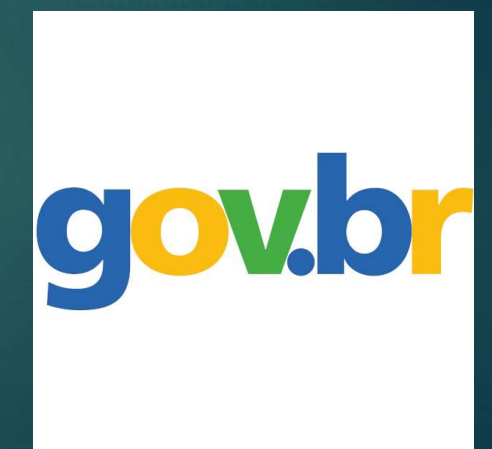

**Qual é o fluxo de atendimento?**<br>1. O pesquisador (servidor, autônomo,<br>docente, discente de cursos de **Qual é o fluxo de atendimento?**<br>1. O pesquisador (servidor, autônomo,<br>docente, discente de cursos de<br>graduação ou pós-graduação) deverá **Qual é o fluxo de atendimento?**<br>1. O pesquisador (servidor, autônomo,<br>docente, discente de cursos de<br>graduação ou pós-graduação) deverá<br>acessar o <u>Sistema Rede Pesquisa</u>; 1. O pesquisador (servidor, autônomo,<br>docente, discente de cursos de<br>graduação ou pós-graduação) deverá<br>acessar o Sistema-Rede-Pesquisa;

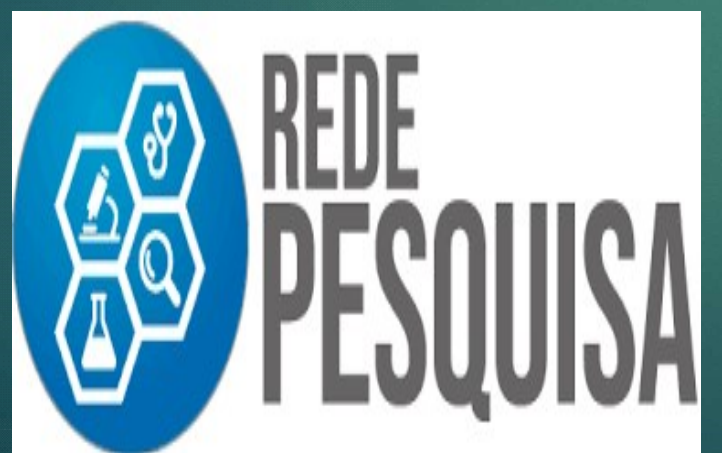

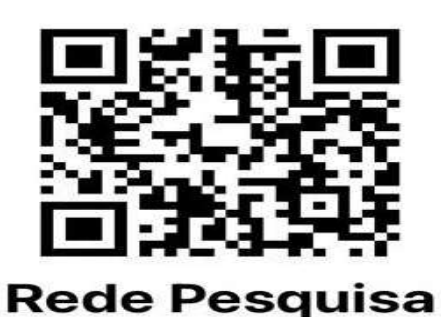

sig.ebserh.gov.br

# 2. Clicar no botão Entrar com gov.br e realizar login Qual é o fluxo de atendimento?<br>2. Clicar no botão Entrar com gov.br e realizar login com seu identificador cadastrado e senha do gov.br. **Qual é o fluxo de atendimento?**<br>2. Clicar no botão Entrar com gov.br e realizar login com seu identificador cadastrado e senha do gov.br.

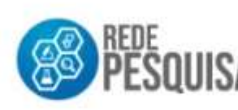

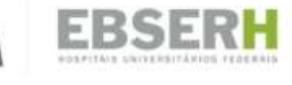

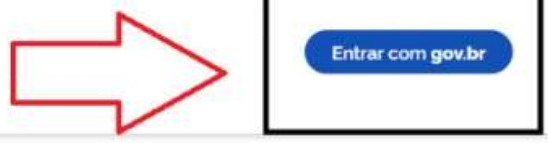

#### Prezado pesquisador, seja bem-vindo ao Sistema Rede Pesquisa!

O sistema Rede Pesquisa é uma ferramenta de gestão dos estudos desenvolvidos no âmbito dos Hospitais Universitários Federais (HUF), que compõem a Rede da Empresa Brasileira de Servicos Hospitalares (Ebserh). O sistema automatiza o processo de cadastramento de pesquisas desenvolvidas no ámbito da Rede Ebserh, gerando uma base de dados para a construção de panoramas e indicadores estratégicos para a gestão das pesquisas na Rede. Dentre os principais objetivos do Rede Pesquisa estão:

- Linstituir fluxo de solicitação, de aprovação e acompanhamento dos projetos de pesquisa na Rede Ebserh.
- Il Proporcionar major produtividade e celeridade na coleta e analise dos dados das pesquisas em desenvolvimento na Rede Ebserh.
- III. Promover maior segurança e disponibilidade dos dados:
- IV. Atualização e acesso às informações com conflabilidade.
- V. Sistematizar a coleta e o armazenamento dos dados estratégicos:

#### 3. Clicar em Novo Projeto. Irão aparecer as abas de cadastramento dos dados do Projeto de Pesquisa.

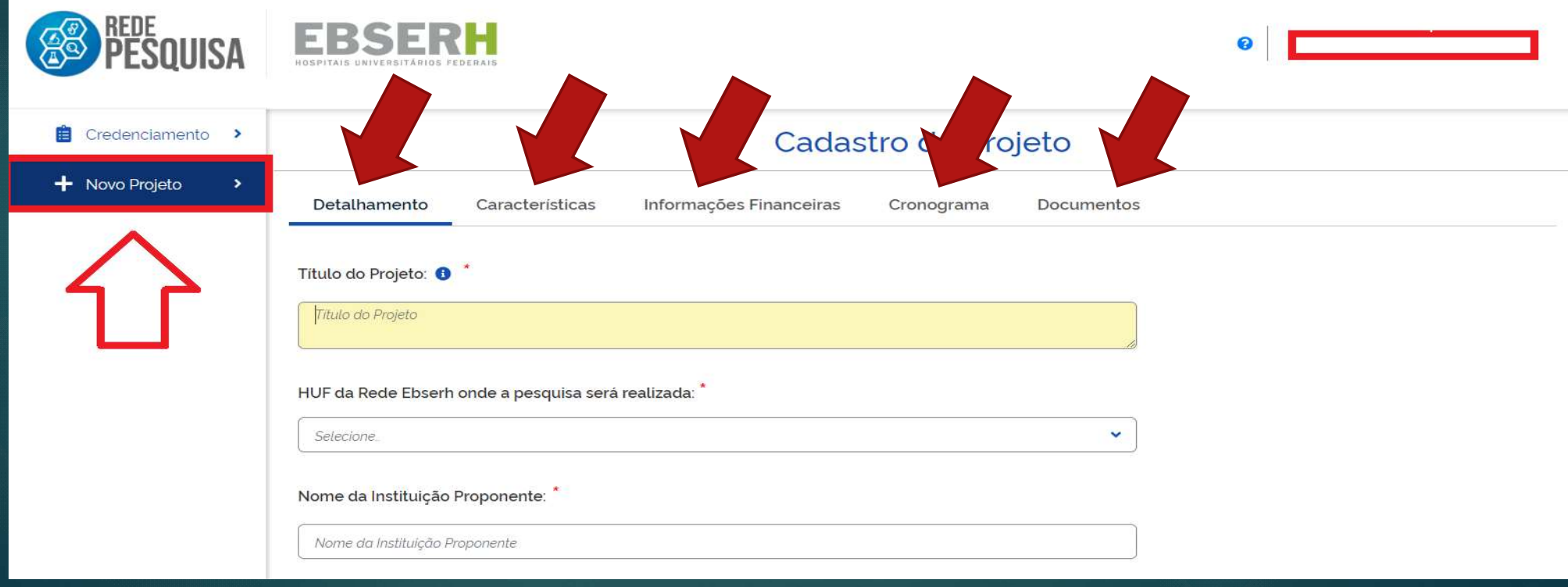

4. Atenção!!! A aba Detalhamento requer o cadastramento da Equipe de Pesquisa. Para tanto, se faz necessário o conhecimento dos seguintes dados dos colaboradores: .

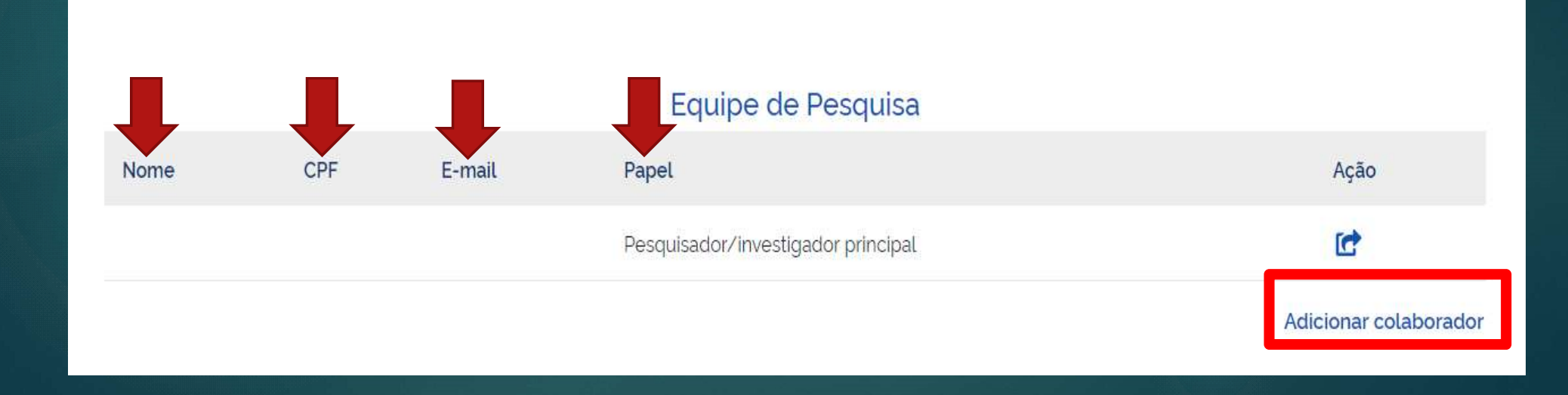

5. O preenchimento de cada aba referente ao cadastro do projeto de pesquisa requer que o pesquisador acione as teclas salvar e próximo passo, para que novos dados possam ser inseridos

Salvar

Próximo Passo

**VOLTAR AO TOPO** 

RSER

- 6. Quais documentos precisam ser anexados?
	- Projeto de Pesquisa completo (PDF);
- Cronograma (PDF);
- Orçamento detalhado (PDF) e;

• Termo de Compromisso e Confidencialidade do Pesquisador (DOCUMENTO FORMATÁVEL . PREENCHER COM OS DADOS E SALVAR CÓPIA EM PDF).

7. Após a inserção dos documentos necessários na aba correspondente, o pesquisador deverá acionar as teclas: salvar

E

enviar projeto para avaliação da GEP.

dual é o fluxo de atendimento?<br>8. O projeto de pesquisa será avaliado pela<br>UGPESQ que enviará uma solicitação de ciência ao **Qual é o fluxo de atendimento?**<br>8. O projeto de pesquisa será avaliado pela<br>UGPESQ que enviará uma solicitação de ciência ao<br>chefe do setor/unidade no qual a pesquisa será **Qual é o fluxo de atendimento?**<br>8. O projeto de pesquisa será avaliado pela<br>UGPESQ que enviará uma solicitação de ciência ao<br>chefe do setor/unidade no qual a pesquisa será<br>realizada. Este processo ocorre de forma segura<br>a **Qual é o fluxo de atendimento?**<br>8. O projeto de pesquisa será avaliado pela<br>UGPESQ que enviará uma solicitação de ciência ao<br>chefe do setor/unidade no qual a pesquisa será<br>realizada. Este processo ocorre de forma segura<br>a atriche de la prominente de la procesa de la UGPESQ que enviará uma solicitação de ciência ao chefe do setor/unidade no qual a pesquisa será realizada. Este processo ocorre de forma segura através do SEI!, sendo a UGPESQ n 8. O projeto de pesquisa será avaliado pela<br>UGPESQ que enviará uma solicitação de ciência ao<br>chefe do setor/unidade no qual a pesquisa será<br>realizada. Este processo ocorre de forma segura<br>através do SEI!, sendo a UGPESQ no

Qual é o fluxo de atendimento?<br>9. A UGPESQ emite uma Carta de Anuência<br>Provisória, para que o pesquisador realize os **Qual é o fluxo de atendimento?**<br>9. A UGPESQ emite uma Carta de Anuência<br>Provisória, para que o pesquisador realize os<br>trâmites referentes à Plataforma Brasil. **Qual é o fluxo de atendimento?**<br>9. A UGPESQ emite uma Carta de Anuência<br>Provisória, para que o pesquisador realize os<br>trâmites referentes à Plataforma Brasil.

#### Restaram dúvidas?

- Restaram dúvidas?<br>• A Unidade de Gestão da Pesquisa Manual do Us<br>estará à disposição para estaram dúvidas?<br>
A Unidade de Gestão da Pesquisa Manual do Usuário<br>
estará à disposição para sistema Rede Pesquisa<br>
esclarecimentos pelo e-mail **estaram dúvidas?**<br>A Unidade de Gestão da Pesquisa Manual do Usuár<br>esclarecimentos pelo e-mail<br>ugpesq.hulw-ufpb@ebserh.gov.br, ugpesq.hulw-ufpb@ebserh.gov.br, estaram dúvidas?<br>
A Unidade de Gestão da Pesquisa Manual<br>
estará à disposição para<br>
esclarecimentos pelo e-mail<br>
ugpesq.hulw-ufpb@ebserh.gov.br,<br>
e pelo telefone (83) 3206-0754. • Ou acesse o Manual do Usuário<br>
do Sistema Rede Pesquisa:<br>
Contact de Contact de Contact de Contact de Contact de Contact de Contact de Contact de Contact de Contact de Contact de Contact de Contact de Contact de Contact do Siante de Chapteryle Para<br>
esclarecimentos pelo e-mail<br>
ugpesq.hulw-ufpb@ebserh.gov.br,<br>
e pelo telefone (83) 3206-0754.<br>
Ou acesse o Manual do Usuário
- 

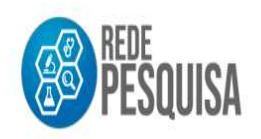

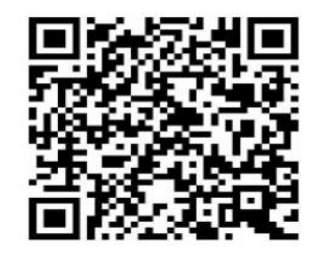

## Não possuo cadastro no gov.br $\bf{CONO}$

**Qual é o fluxo de atendimento?**<br>O pesquisador que não possuir cadastro no gov.br<br>deverá clicar na tela de Login inicial em: **Qual é o fluxo de afendimento?**<br>
O pesquisador que não possuir cadastro no gov.br<br>
deverá clicar na tela de Login inicial em:<br>
Crie sua conta gov.br e siga as orientações para **Qual é o fluxo de atendimento?**<br>
O pesquisador que não possuir cadastro no gov.br<br>
leverá clicar na tela de Login inicial em:<br> **Crie sua conta gov.br** e siga as orientações para<br>
priar sua conta, inserindo e salvando os D Qual é o fluxo de atendimento?<br>
O pesquisador que não possuir cadastro no gov.br<br>
deverá clicar na tela de Login inicial em:<br>
Crie sua conta, gov.br e siga as orientações para<br>
criar sua conta, inserindo e salvando os Dado O pesquisador que não possuir cadastro no gov.br<br>deverá clicar na tela de Login inicial em:<br>**Crie sua conta gov.br** e siga as orientações para<br>criar sua conta, inserindo e salvando os Dados<br>Pessoais solicitados.

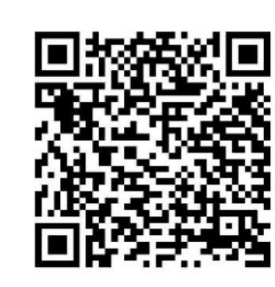

gov.br - Acesse sua conta

sso.acesso.gov.br

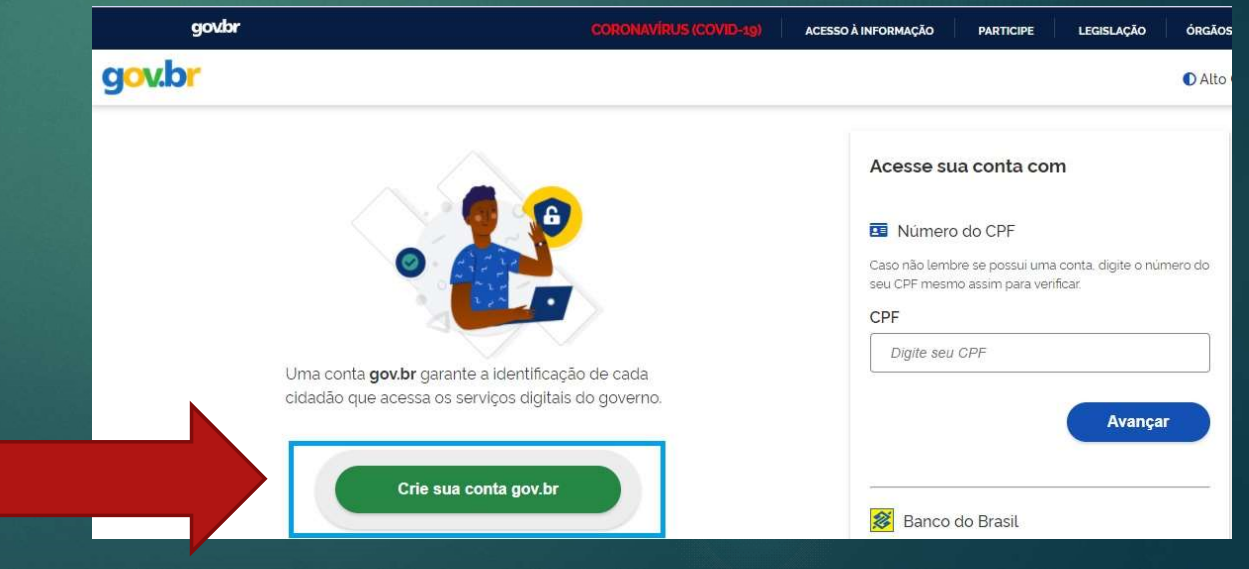

**Qual é o fluxo de atendimento?**<br>1. O pesquisador (servidor, autônomo,<br>docente, discente de cursos de **Qual é o fluxo de atendimento?**<br>1. O pesquisador (servidor, autônomo,<br>docente, discente de cursos de<br>graduação ou pós-graduação) deverá **Qual é o fluxo de atendimento?**<br>1. O pesquisador (servidor, autônomo,<br>docente, discente de cursos de<br>graduação ou pós-graduação) deverá<br>acessar o <u>Sistema Rede Pesquisa</u> seguir os **Qual é o fluxo de atendimento?**<br>1. O pesquisador (servidor, autônomo,<br>docente, discente de cursos de<br>graduação ou pós-graduação) deverá<br>acessar o <u>Sistema Rede Pesquisa</u> seguir os<br>mesmos passos de quem já possui de la composition de la construction de la construction de construction de graduação ou pós-graduação) deverá<br>de graduação ou pós-graduação) deverá<br>de ssar o <u>Sistema Rede Pesquisa</u> seguir os<br>mesmos passos de quem já possu cadastro.